# $\frac{1}{2}$  SENECA

#### **Get Started as a Parent**

**Monitor your child's progress in all their subjects for FREE!**

**[Sign up](https://app.senecalearning.com/parent/monitoring/overview?utm_source=poster&utm_medium=parents&utm_campaign=uk&utm_content=jack-GettingStartedAsAParent)**

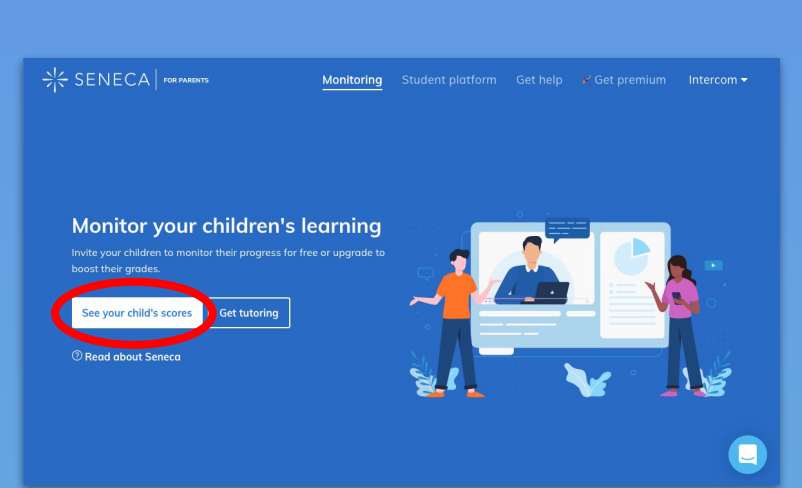

#### **1. Click 'See your child's scores'**

#### Connect your account to a child's account

 $\times$ 

Share an invite link with your child to connect your accounts and start monitoring their progress

 $\alpha$ 

WhatsAp

### **2. Share the invite code**

**This code can be sent to multiple children**

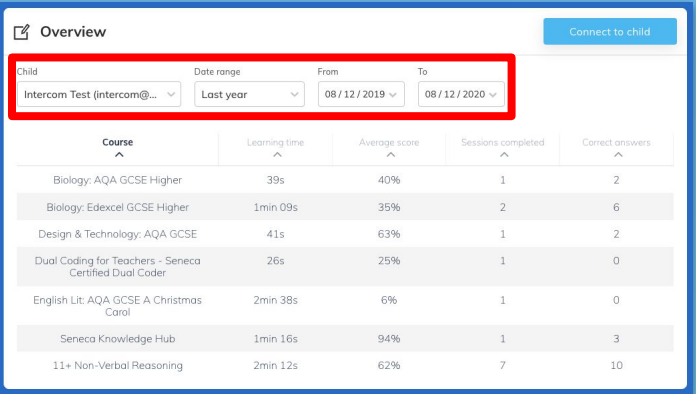

#### **3. Edit the filters**

app.senecalearning.com/dashboard/settings/personal-<br>information/parent/code/rdcpd3dso3/connect

**You can customise whose stats you see and the time range** 

#### **4. Sort by a new column**

**You can sort by any of the columns by clicking on the column header**

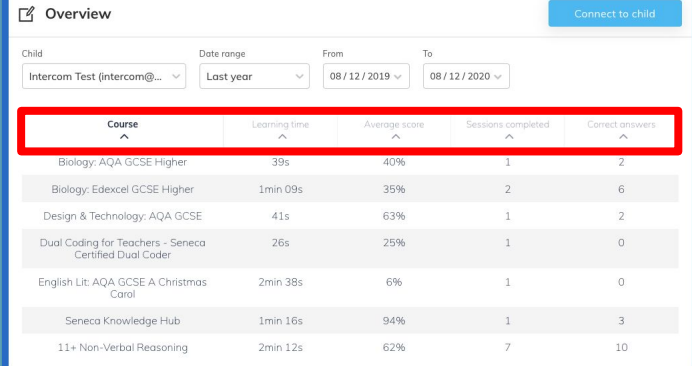

## **[Monitor your child's progress for free](https://app.senecalearning.com/parent/monitoring/overview?utm_source=poster&utm_medium=parent&utm_campaign=uk&utm_content=jack-ParentPlatGettingStarted)**